# **5. REGLAREA DISCONTINUĂ A TEMPERATURII**

#### **1. Scopul lucrării**

Lucrarea are ca scop cunoasterea principiilor de functionare si determinarea performantelor unui sistem de reglare discontinuă a temperaturii.

## **2. Consideraţii teoretice**

Sistemele de reglare cu acțiune discontinuă se caracterizează prin lipsa unei dependențe continui între variațiile parametrului reglat ( $e=x$ ) și variațiile mărimii de execuție (m). În aceste condiții elementul de execuție poate efectua numai deplasări bruște, ocupând doar două poziții stabile – complet închis sau complet deschis.

Sistemele de reglare cu acțiune discontinuă au în componența lor un regulator bipozițional.

La regulatoarele bipoziționale mărimea de comandă are două valori, notate convențional prin 1 şi 0 ("tot" sau "nimic"). De cele mai multe ori, regulatorul dă comanda prin intermediul unui releu, care poate fi actionat sau eliberat.

Schema unui regulator electronic bipozitional specific reglării temperaturii (blocul încadrat cu linie întreruptă) este prezentată în figura 1.

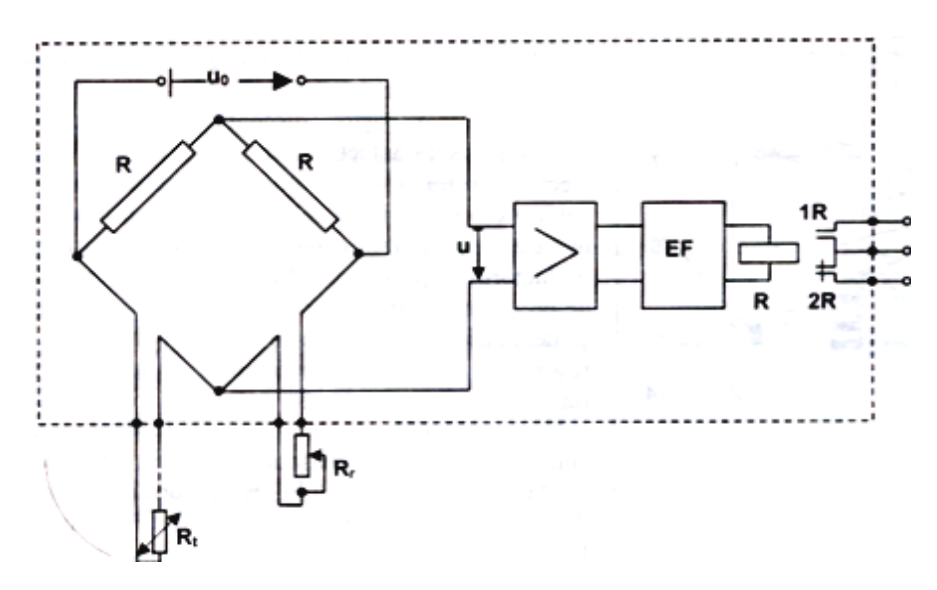

Figura 1. Schema unui regulator electronic bipozitional

La regulator se conectează o termorezistență R<sub>t</sub>, reprezentând traductorul sistemului de reglare, si un reostat de referință R<sub>f</sub>, reprezentând elementul de referință prin care se impune valoarea prescrisă (mărimea de referinţă). Foarte frecvent, atât la regulatoarele de aceste tipuri, cât şi la alte regulatoare, elementul de referinţă nu este un dispozitiv separat, ci face parte din regulator. Compararea rezistentelor  $R_f$  si  $R_t$  este realizată de regulator prin intermediul unei punti Wheatstone.

Tensiunea de dezechilibru U este amplificată şi trimisă la un etaj final basculant EF, având ca sarcină un releu R care comută contactele 1R şi 2R.

Caracteristica statică a regulatorului bipoziţional este redată în figura 2. Ecuaţiile care caracterizează caracteristica statică a unui astfel de regulator sunt:

$$
U[V] = \begin{cases} 220 \text{ } daca & T \leq T_1 \\ T \in (T_1, T_2) \text{ } si \text{ } U \text{ } la \text{ } (t-1)=220 \text{ } V \text{ } J \\ 0 & daca & T \leq T_2 \\ T \in (T_1, T_2) \text{ } si \text{ } U \text{ } la \text{ } (t-1)=0 \text{ } [V \text{ } J \end{cases}
$$

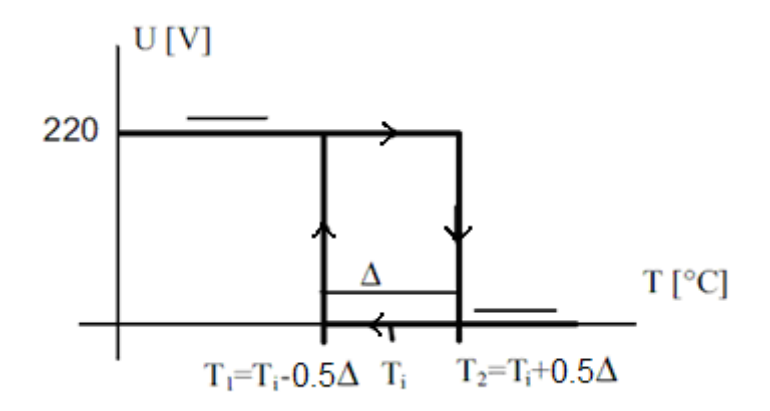

Figura 2. Caracteristica statică a unui regulator bipoziţional

În ceea ce priveşte caracteristica dinamică (figura 3), aceasta este reprezentată de o succesiune de impulsuri cu amplitudinea de 220 V, care determină pentru mărimea reglată efectuarea de oscilații cu amplitudinea  $\pm \Delta / 2$  în jurul referintei Ti.

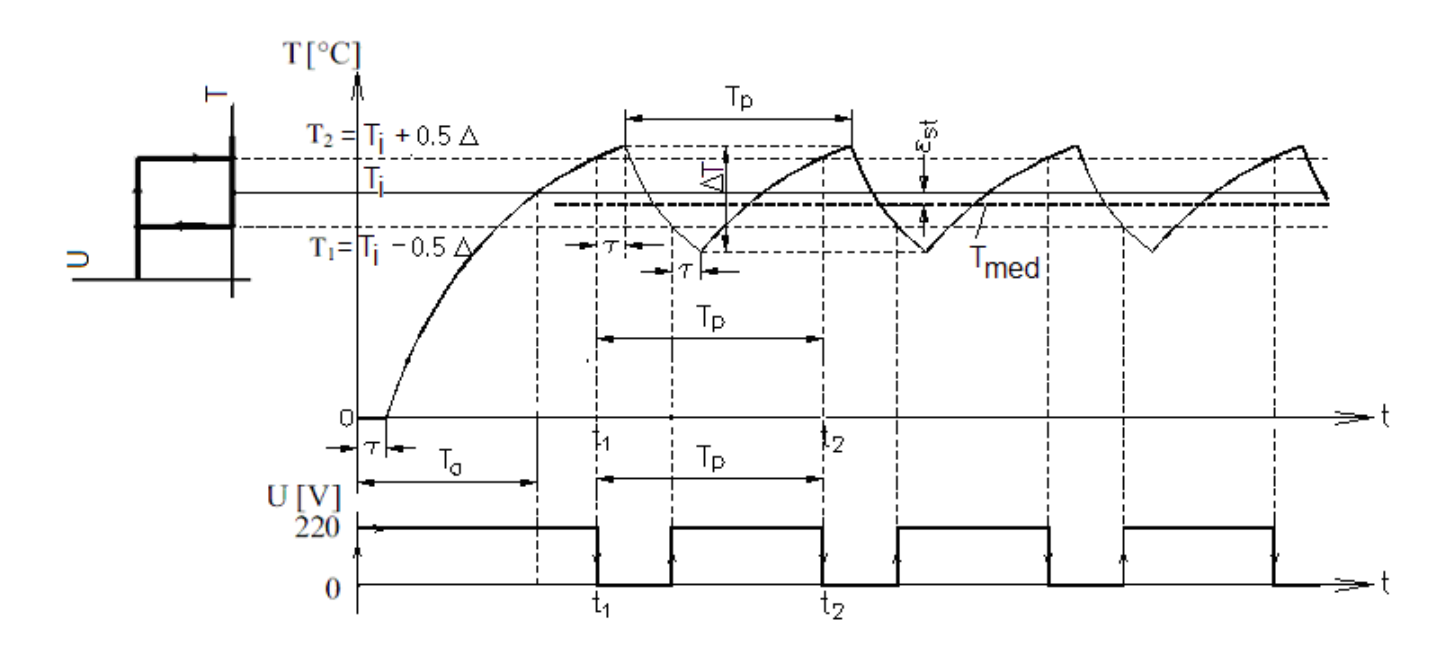

Figura 3. Răspunsul sistemului de reglare cu algoritm bipozitional la un semnal treaptă

În figura 3 este prezentat răspunsul tipic la aplicarea unui semnal treaptă pe referinţa unui sistem de reglare automată cu regulator bipozițional. Din figură se observă că, deși la momentul t<sub>1</sub> mărimea de comandă U devine nulă și elementul de execuție anulează valoarea mărimii de execuție a procesului, iesirea *T* încă crește și începe să scadă doar la momentul t = t<sub>1</sub>+ $\tau$  datorită inertiei procesului reglat și a traductorului. Se constată că mărimea reglată  $T$  va oscila cu amplitudinea  $\Delta T$  și perioada  $T_P$ .

Perioada de oscilație T<sub>P</sub> dintre două cuplări a mărimii de execuție este un indice de performanță important. O perioadă scurtă de cuplare, care se datorează unei rezerve de putere de executie mare, corespunde la o frecventă de cuplare mare, cu repercursiuni negative asupra durabilității și fiabilității instalației reglate. O perioadă lungă de oscilație corespunde unei rezerve mici de putere de execuție, ceea ce face ca la o variație accentuată a perturbațiilor sistemul să nu mai poată fi controlat.

#### **3. Descrierea instalaţiei experimentale**

Instalaţia experimentală constă dintr-un stand de reglare discontinuă a temperaturii aerului întrun recipient (figura 4). Elementele componente sunt:

- Recipient (Recipient)
- $R_{t1}$  termistor având rolul de traductor de temperatură
- $R_{t2}$  termistor
- Regulator bipozițional de temperatură (TC)
- $\blacksquare$  Element de executie (E) bec
- Calculator
- Instr. A/N Multimetru digital MASTECH MAS 345 pentru urmărirea variațiilor de rezistență electrică ale termistorului  $R_{t2}$

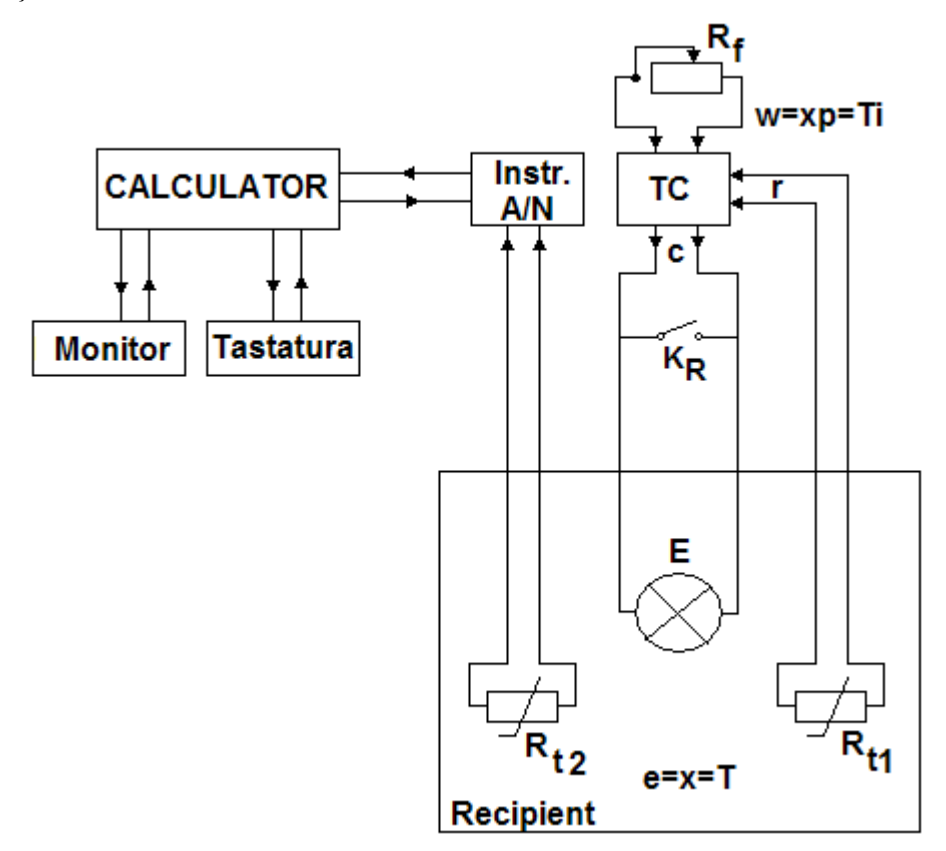

Figura 4. Instalaţia experimentală

Recipientul constituie procesul reglat (P), acestuia fiindu-i ataşat un dispozitiv de conducere alcătuit din traductor de temperatură  $(R<sub>t1</sub>)$ , regulator de temperatură (TC) și element de execuție (E). Parametrul reglat (mărimea de ieşire e) este temperatura aerului din recipient (T).

Regulatorul comandă un contact electric  $K_R$  prin care se cuplează sau decuplează elementul de execuție E (sursă de încălzire - bec) la un circuit electric. Când temperatura măsurată este T < T<sub>i</sub>-0,5∆, mărimea de comandă devine U = 220 V, contactul  $K_R$  este închis, iar elementul de executie se cuplează (becul se aprinde). În această stare sistemul începe să se încălzească. Când temperatura măsurată T > T<sub>i</sub> + 0,5∆, regulatorul modifică valoarea mărimii de comanda la U = 0 V și contactul K<sub>R</sub> este deschis (becul se stinge). În această stare sistemul începe să se răcească.

### **4. Modul de lucru**

În vederea determinării răspunsului la semnal treaptă a unui sistem de reglare discontinuă a temperaturii se parcurg următoarele etape:

1. Se conectează, regulatorul.

2. Se pornește multimetrul și se fixează pe măsurare de rezistență (rezistența generată de termistorul  $R_{t2}$ ).

3. Se porneşte calculatorul. Se porneşte softul de achiziţie de date MASView.

4. Se intră în opţiunea *Configuration* de pe bara de meniuri şi se citeşte intervalul de măsurare (ex. 1s, 5s, 10s, etc.).

5. Se demarează achiziţia prin apăsare pe butonul *Start* (►).

6. Se aşteaptă instalarea regimului staţionar.

7. Se şterg datele achiziţionate prin apăsare pe butonul *Clear data*.

8. Se asteaptă apariția primului set de date și apoi se modifică temperatura de referință  $T_i$  prin intermediul reostatului de referință R<sub>f</sub>. Se continuă achiziția de date notându-se momentele de cuplare si decuplare a elementului de executie.

9. Când se observă apariția unor oscilații cu amplitudine constantă se oprește achiziția de date prin apăsare pe butonul *Stop* (||).

10. Se salvează setul de date prin ap\_sare pe butonul *Save as Excel* (**X**).

11. Se închide softul de achiziție de date MAS View.

## **5. Prelucrarea** ş**i interpretarea rezultatelor**

1. Pentru prelucrarea şi interpretarea rezultatelor, acestea trebuie importate în Excel astfel: Deschidere Excel  $\Rightarrow$  *Data*  $\Rightarrow$  *Import external data*  $\Rightarrow$  *Import data* ...  $\Rightarrow$  Căutare fisier salvat (se setează opțiunea *Files of type* pe *All files*)  $\Rightarrow$  *Open*  $\Rightarrow$  <sup>Pasul 1</sup> *Next*  $\Rightarrow$  <sup>Pasul 2</sup> (pentru a separa coloanele se alege ca *Delimiters* optiunea *Comma*)  $Next \Rightarrow$ <sup>Pasul 3</sup> *Finish*  $\Rightarrow$  OK.

2. Se salvează fisierul Excel în directorul *Lucrari studenți* (*File*  $\Rightarrow$  *Save as* ...  $\Rightarrow$  *Save*).

3. În acest fişier se vor realiza următoarele operaţii:

- Se creează două coloane alăturate: timp t, [s] și temperatură,  $[{}^{0}C]$ .

- În coloana timp, valorile se incrementează cu valoarea intervalului de măsurare (ex. din 5 în 5s, din 10 în 10 s, etc). Se porneşte de la valoarea 0.

- Pentru calculul temperaturii se trasează, în foaia de lucru 2, dreapta de etalonare a termistorului  $R_{12}$  pe intervalul 20–50 °C. Se folosesc valorile din tabelul următor:

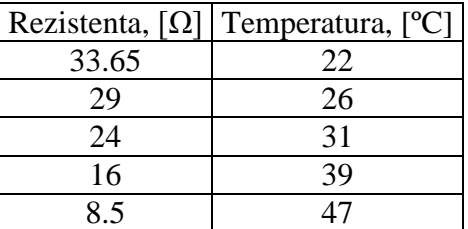

Se obtine o relatie de forma:  $T/C = a \times R[\Omega] + b$ 

- Se revine în foaia de lucru 1 și se folosește relația de mai sus pentru a transforma valorile de rezistență electrică în valori de temperatură.
- Se reprezintă grafic variația temperaturii în funcție de timp  $(T= f(t))$ , obținându-se caracteristica de răspuns la semnal treaptă a sistemului de reglare discontinuă a temperaturii.
- Din graficul de variație al temperaturii în timp se calculează următoarele mărimi:
	- temperatura medie:

$$
T_{med} = 0.5 (T_{max} - T_{min}) (°C)
$$

- abaterea (eroarea) reglării discontinue:

$$
\varepsilon_{st} = |T_i - T_{med}| \quad (^\circ C)
$$

- perioada de oscilație:

$$
T_p = t_2 - t_1 \quad (s)
$$

- intervalul de inertie  $\tau(s)$ 

- amplitudinea relativă de oscilatie:

$$
\Delta T = \frac{T_{max} - T_{min}}{T_i} \cdot 100 \quad (%)
$$

#### **Observatie:**

- Avantajele reglării discontinue:
	- $\blacksquare$  simplu, usor de implementat
	- multe elemente de acționare/execuție au 2 stări
- Dezavantajele reglării discontinue:
	- **precizie scăzută**
	- semnalul de ieşire variază în plaja de histerezis
	- apare o abatere stationară nenulă